## **آموزش نصب اپلیکیشن دکتر کیانی**

## **بر روی دستگاه های اندروید و** iOS

-1 ابتدا برای دریافت لینک اپلیکیشن ، عدد 2 را به سامانه پیامکی 10002000209090 ارسال فرمائید .

**نحوه نصب در دستگاه های اندرویدی** 

**-2 پس از وارد شدن به لینک اپلیکیشن ، کافیست با فشردن دکمه ی سه نقطه ) طبق تصویر ( منو برای شما باز شود .** 

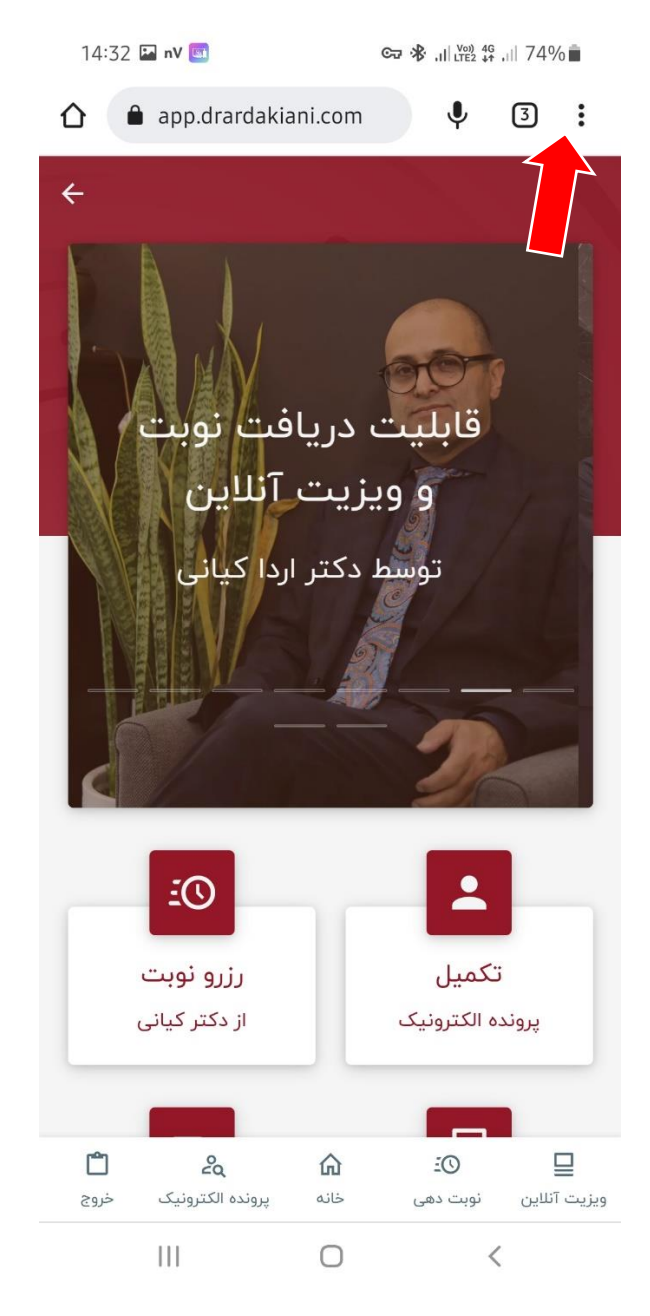

3- سپس از منوی باز شده ، گزینه ی **Add To Home Screen را ا**نتخاب کنید .

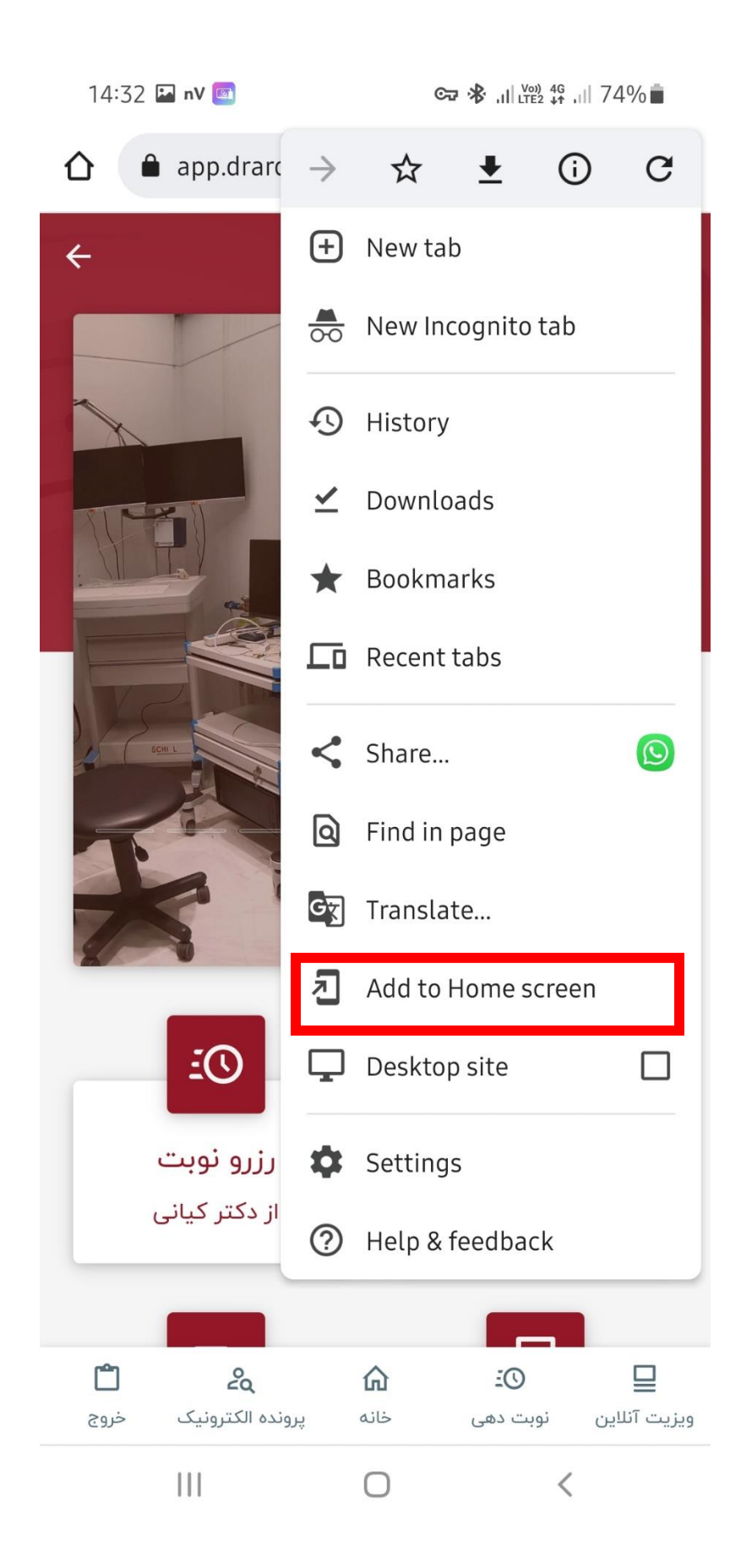

**-4 در نهایت با فشردن دکمه add اپلیکیشن از طریق صفحه اصلی موبایل به راحتی قابل دسترس خواهد بود .** 

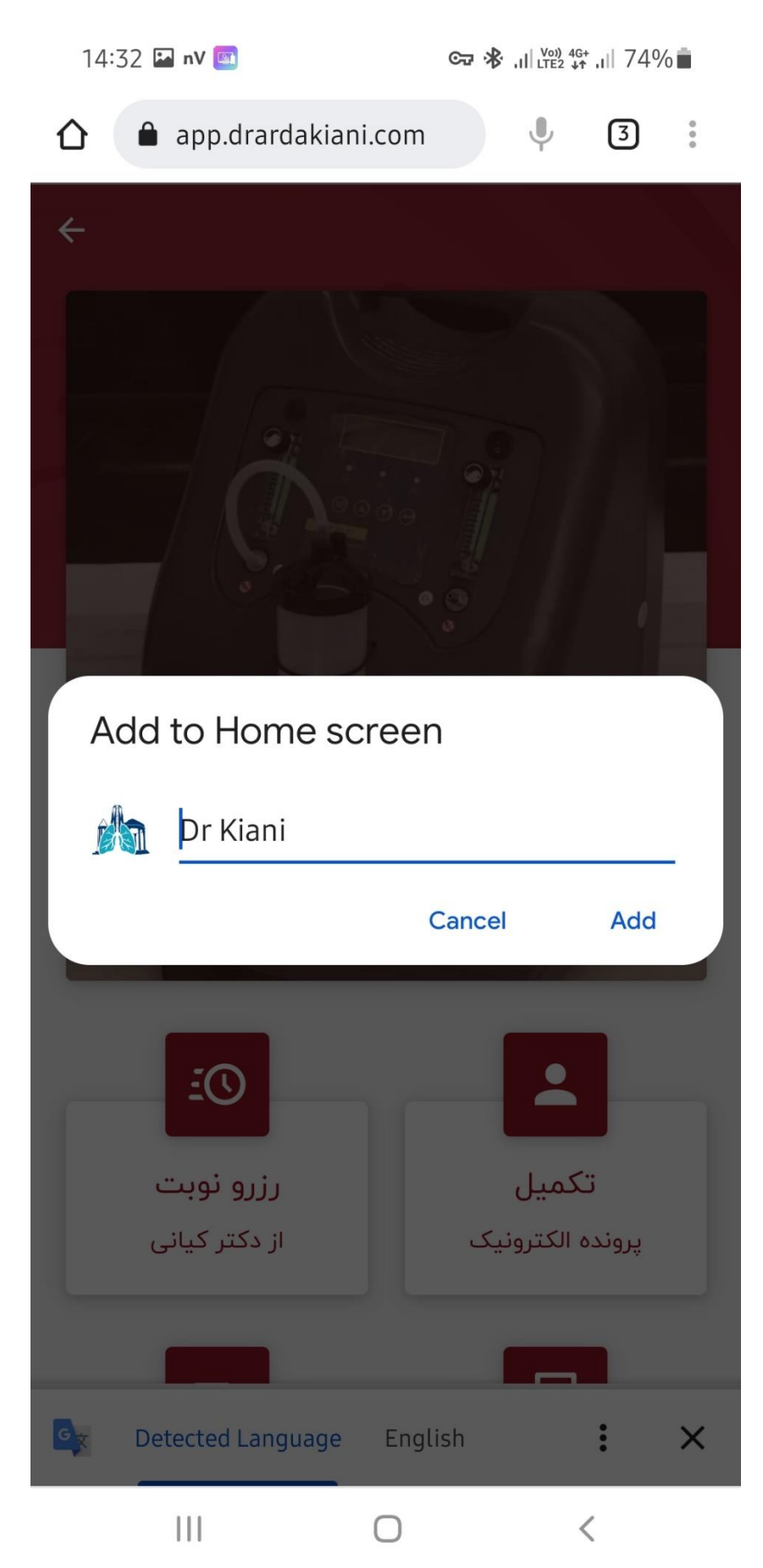

**نحوه نصب در دستگاه های** iOS

-1 پس از وارد شدن به لینک ارسال شده ، کافیست با فشردن گزینه share در پایین صفحه نمایش ) طبق تصویر ( ، منوی اشتراک گذاری برای شما باز شود .

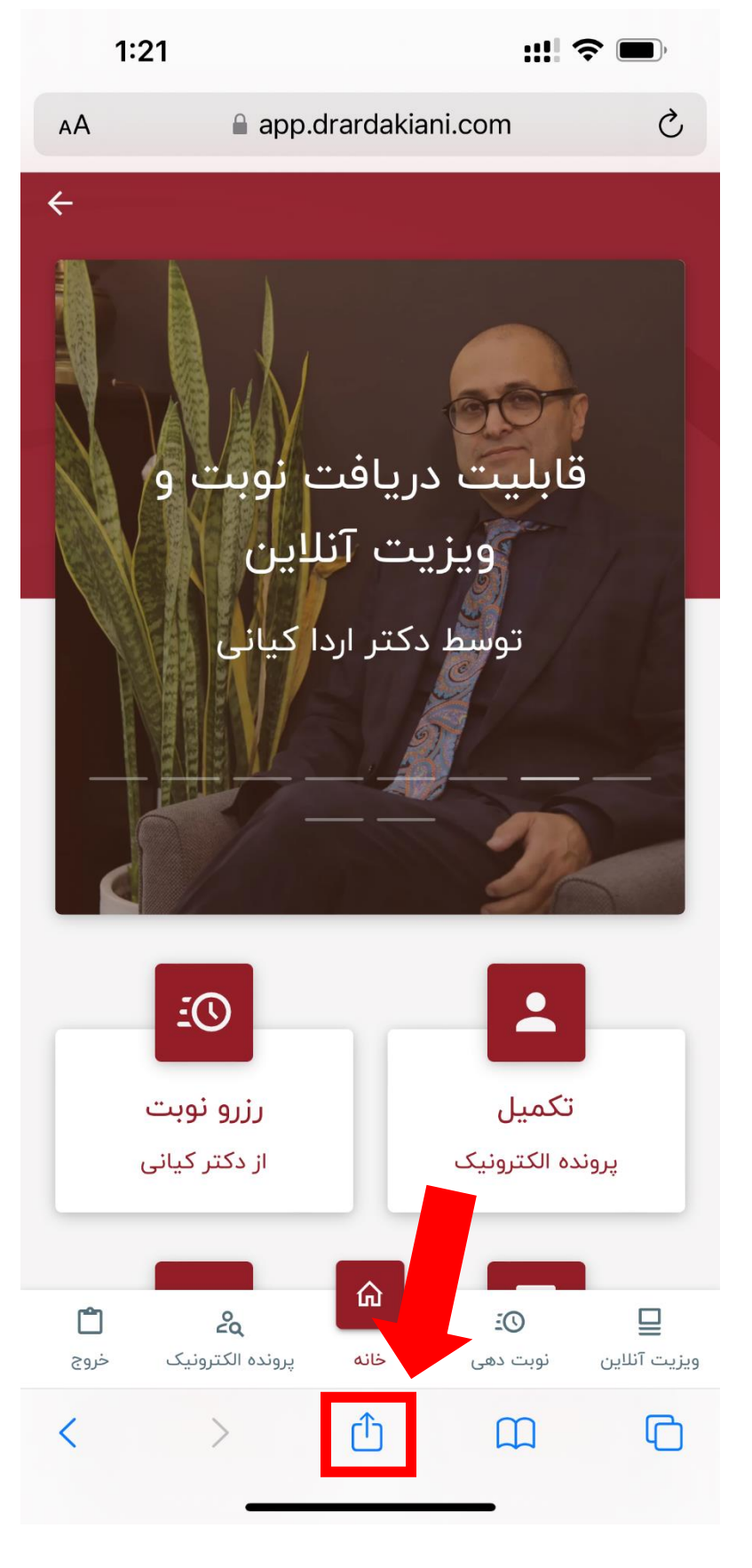

2- از منوی باز شده ، گزینه add to home screen را انتخاب کنید .

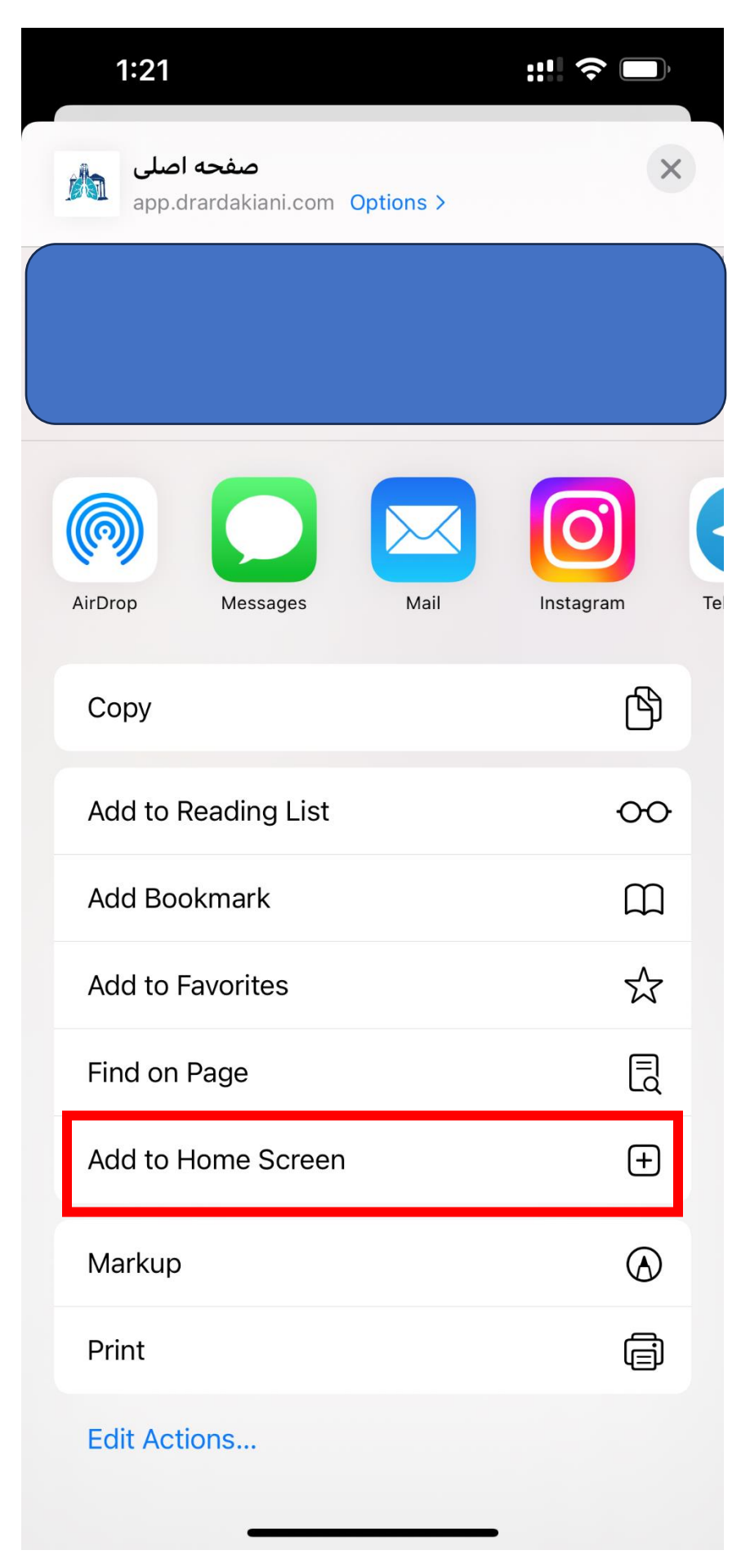

-3 در نهایت ، با انتخاب گزینه add ، اپلیکیشن در صفحه اصلی شما قابل نمایش خواهد بود .

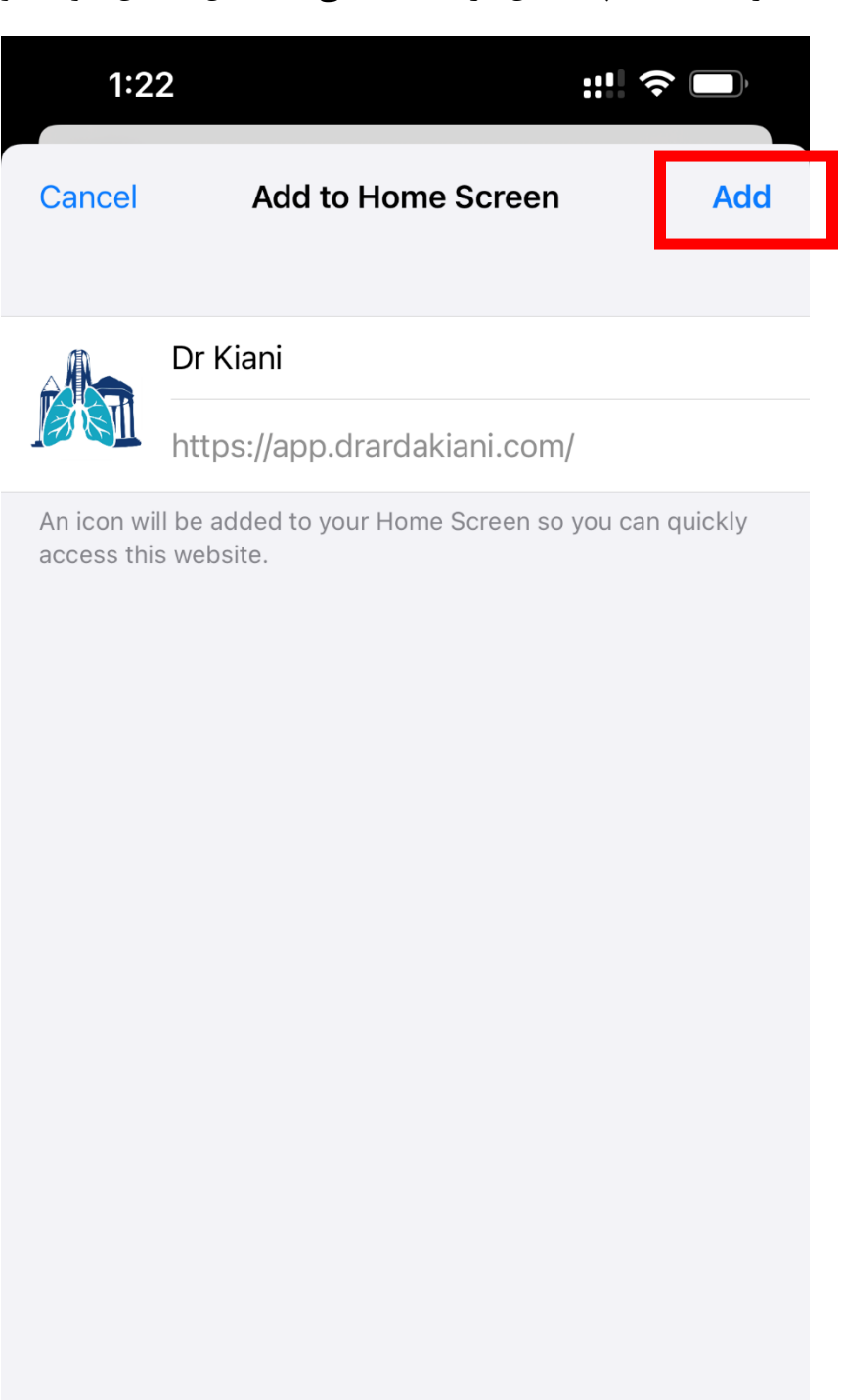